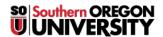

Knowledgebase > Application and Online Services Help > Google Apps > Link to a Website from a Google Site

## Link to a Website from a Google Site

Hart Wilson - 2025-06-13 - Comments (0) - Google Apps

To embed a link to a website (or **Google doc**) in a **Google site**, begin by entering text related to the link you wish to create in a **text box**. Then follow these steps:

- 1. Select the relevant text.
- 2. Click on the **Insert link** icon in the **editing toolbar**.
- 3. Copy the URL and paste it in the field provided (use Ctrl+V or Command+V to paste).
- 4. Click on Apply.
- 5. Follow the link to ensure that it works correctly.

Remember to **publish** your site to display your changes to visitors to your site.